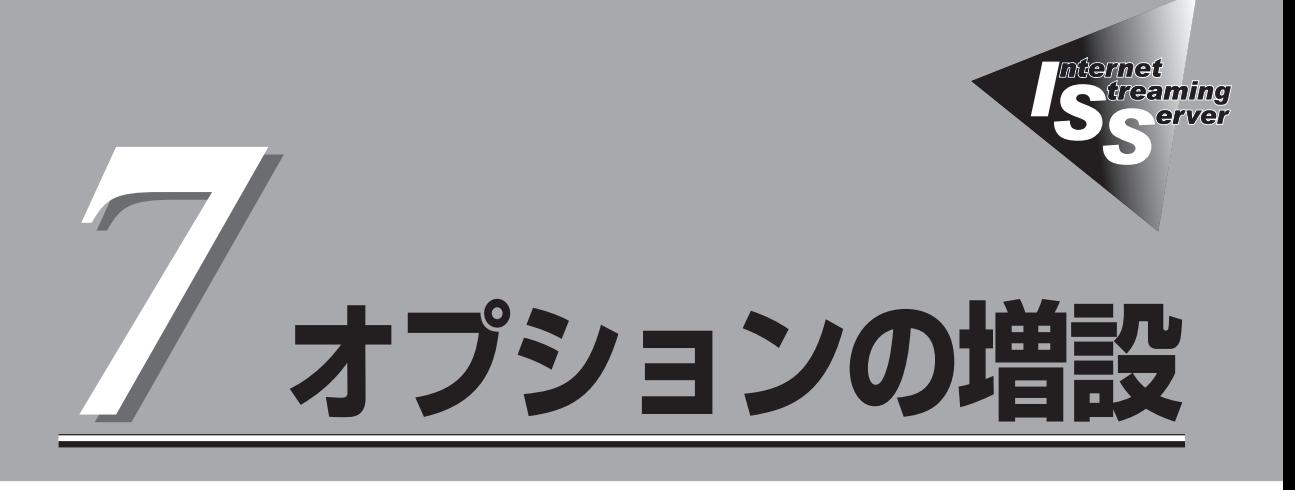

ストリーミングサーバに取り付けられるオプションの取り付け方法および注意事項について記載していま す。

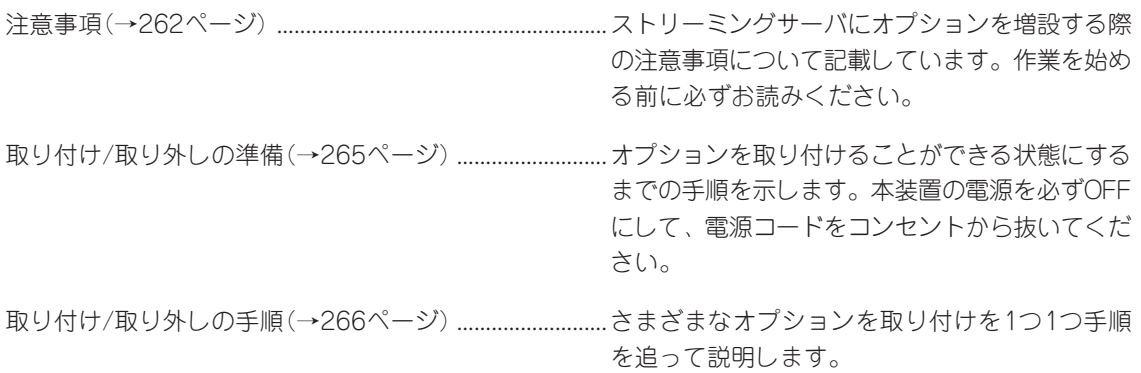

<span id="page-1-0"></span>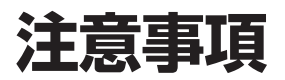

オプションを増設する際は次の点について注意してください。

## **安全上の注意**

安全に正しくオプションの取り付け・取り外しをするために次の注意事項を必ず守ってくだ さい。

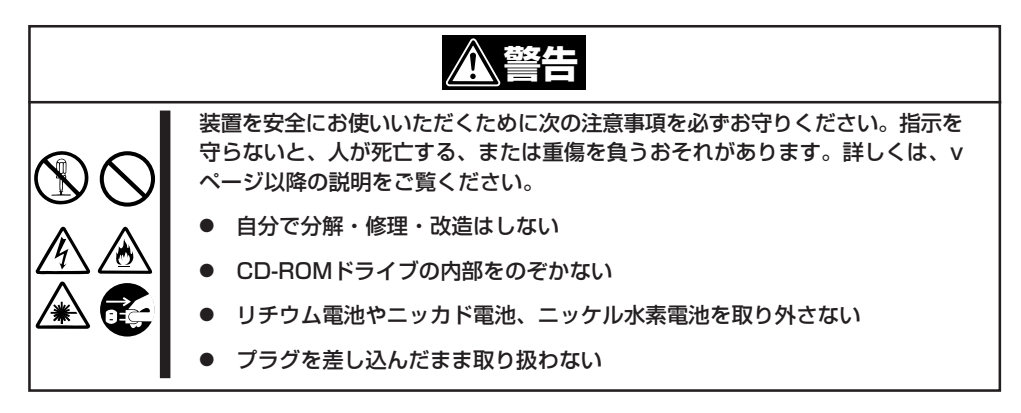

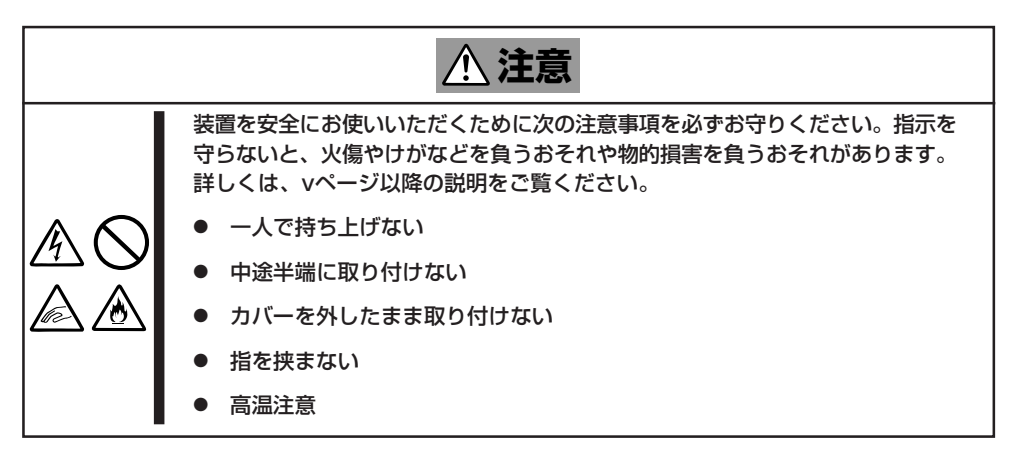

## **一般的な注意**

- オプションの取り付け/取り外しはユーザー個人でも行えますが、この場合の装置および 部品の破損または運用した結果の影響についてはその責任を負いかねますのでご了承く ださい。本装置について詳しく、専門的な知識を持った保守サービス会社の保守員に取 り付け/取り外しを行わせるようお勧めします。
- オプションおよびケーブルはNECが指定する部品を使用してください。指定以外の部品 を取り付けた結果起きた装置の誤動作または故障・破損についての修理は有料となりま す。
- 装置内部に部品やネジを置き忘れていないことを確認してください。特にネジなどの導 電性の部品を置き忘れていないことを確認してください。導電性の部品がマザーボード 上やケーブル端子部分に置かれたまま電源をONにすると誤動作の原因となります。
- 装置内部の冷却効果について確認してください。内部に配線したケーブルが冷却用の穴 をふさいでいないことを確認してください。冷却効果を失うと装置内部の温度の上昇に より誤動作を引き起こします。
- ハードウェア構成を変更した場合も、必ずシステムをアップデートしてください(エン コードサーバは3章、デリバリサーバは4章を参照)。
- オプションの取り付け・取り外し後に「診断プログラム」を起動して構成情報を「最新の情 報に更新]してください(257ページに示す手順を参考に操作してください)。

## **静電気対策について**

ストリーミングサーバ内部の部品は静電気に弱い電子部品で構成されています。取り付け・ 取り外しの際は静電気による製品の故障に十分注意してください。

● リストストラップ(アームバンドや静雷気防止手袋など)の着用

リスト接地ストラップを手首に巻き付けてください。手に入らない場合は部品を触る前 に筐体の塗装されていない金属表面に触れて身体に蓄積された静電気を放電します。 また、作業中は定期的に金属表面に触れて静電気を放電するようにしてください。

- 作業場所の確認
	- 静電気防止処理が施された床またはコンクリートの上で作業を行います。
	- カーペットなど静電気の発生しやすい場所で作業を行う場合は、静電気防止処理を 行った上で作業を行ってください。
- 作業台の使用

静電気防止マットの上に本装置を置き、その上で作業を行ってください。

- ⓦ 着衣
	- ウールや化学繊維でできた服を身につけて作業を行わないでください。
	- 静電気防止靴を履いて作業を行ってください。
	- 取り付け前に貴金属(指輪や腕輪、時計など)を外してください。
- 部品の取り扱い
	- 取り付ける部品は本装置に組み込むまで静電気防止用の袋に入れておいてください。
	- 各部品の縁の部分を持ち、端子や実装部品に触れないでください。
	- 部品を保管・運搬する場合は、静電気防止用の袋などに入れてください。

# <span id="page-4-0"></span>**取り付け/取り外しの準備**

部品の取り付け/取り外しの作業をする前に準備をします。

## **装置の確認**

複数のストリーミングサーバを1つのラックに搭載している場合は、オプションの増設を しようとしている装置がどれであるかを見分けるために装置の前面および背面にある「ID ランプ」で確認します。

前面にあるIDスイッチを押すとIDランプが点灯します。もう一度押すとランプは消灯しま す。

ラック背面からの保守は、暗く、狭い中での作業となり、正常に動作しているストリーミン グサーバの電源やインタフェースケーブルを取り外したりするおそれがあります。IDスイッ チを使ってオプションの増設をするストリーミングサーバを確認してから作業を始めてくだ さい。

## **電源のOFF**

装置内部の部品に触れる場合は、必ず電源をOFFにして、電源コードのプラグをコンセント から取り外さなければいけません。

ただし、ディスクアレイを構成している内蔵ハードディスクの取り外しはホットスワップ(電 源がONの状態)で作業することができます。

- 1. OSのシャットダウン処理を行う。
- 2. POWER/SLEEP スイッチを押して ストリーミングサーバの電源をOFF (POWER/SLEEPランプ消灯)にする。
- 3. ストリーミングサーバの電源コードのプ ラグをコンセントから引き抜き、スト リーミングサーバに接続しているすべて のケーブルを取り外す。

以上で完了です。部品の取り付け取り外 しにはプラスドライバとマイナスドライ バが必要です。用意してください。

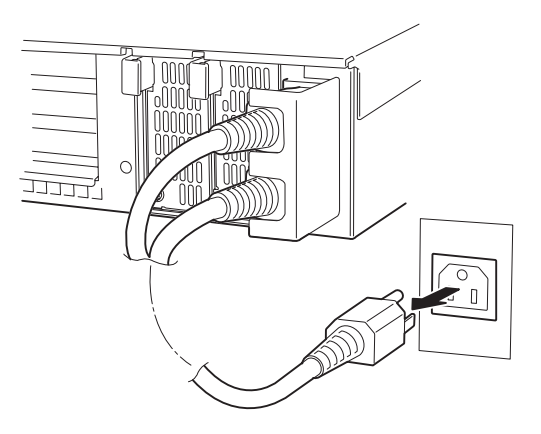

# <span id="page-5-0"></span>**取り付け/取り外しの手順**

次の手順に従って部品の取り付け/取り外しをします。

## **ハードディスク**

ストリーミングサーバの前面にあるハードディスクベイには、SCA2インタフェース (Ultra160 SCSI)を持つハードディスクを取り付けるスロットを7つ用意しています。

ⓦ NECで指定していないハードディスクを使用しないでください。サードパーティの <del>м</del>О ハードディスクなどを取り付けると、ハードディスクだけでなくストリーミングサーバ 重要� 本体が故障するおそれがあります。次に示すモデルをお買い求めください(2002年 11月現在)。

- N8150-144(18.1GB、10,000rpm、Ultra160)
- N8150-145(36.3GB、10,000rpm、Ultra160)
- N8150-146(73.2GB、10,000rpm、Ultra160)
- N8150-147(18.1GB、15,000rpm、Ultra160)
- N8150-148(36.3GB、15,000rpm、Ultra160)
- ディスクアレイを構築する際は、RAIDレベルをRAIDO、またはRAID1、RAID5、 RAID0+1のいずれかに設定してください(DSモデルに標準装備のハードディスク (3台)は出荷時にRAID5で構成されています)。

スロットには約25.4mm(1インチ)厚のハードディスクを取り付けることができます。SCSI IDは次のように固定で設定されています。

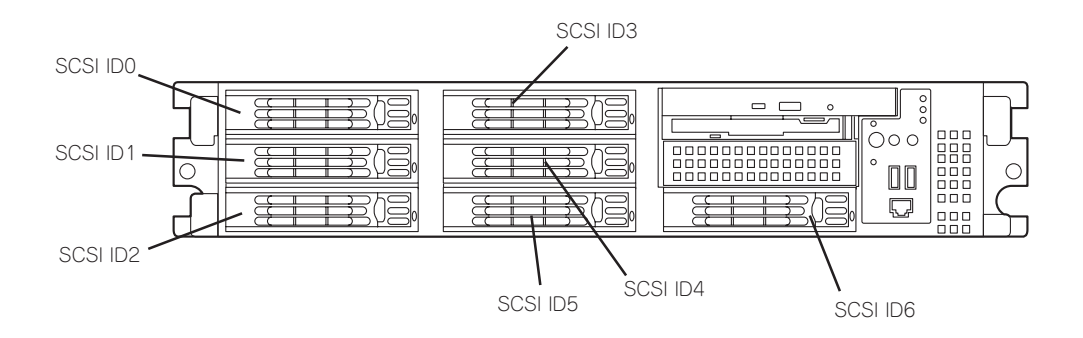

ハードディスクベイの空きスロットにはダミートレーが入っています。ダミートレーは装置 内部の冷却効果を高めるためのものです。ハードディスクを搭載していないスロットには ダミートレーを取り付けてください。

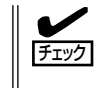

出荷形態によっては、空きスロットにはダミートレーではなくダミースポンジが取り付けら れている場合があります。この場合も、内部の冷却効果を高めるために空きスロットには 必ずダミースポンジを取り付けてください。

### 購入時のディスク構成について

ハードディスクのコネクタは装置内部にあるSCSIバックプレーン(BP)に接続されます。 SCSI BPから、マザーボード上のSCSIコネクタ、またはライザーカードに搭載されたディ スクアレイコントローラに接続することで内蔵ハードディスクは、通常のSCSIハードディ スクとして動作するか、RAIDドライブ(アレイディスク)として動作します。

- DSモデルの場合: SCSI BPのコネクタは、出荷時の構成でインターナルPCIボードスロッ トに搭載されているディスクアレイコントローラボード上のSCSIコネ クタに接続されており、ハードディスクベイに搭載されるハードディ スクはアレイディスク(RAID 5)として構成されます。
- GSモデルの場合: SCSI BPのコネクタは、出荷時の構成でマザーボード上のSCSIコネク タに接続されおり、ハードディスクベイに搭載されるハードディスク は通常のSCSIハードディスクとして動作します。 これらのハードディスクをアレイディスクとして使用する場合は、 別売のディスクアレイコントローラを増設し、マザーボード上のコネ クタからディスクアレイコントローラのコネクタにケーブルをつなぎ かえます。

### 取り付け

次に示す手順でハードディスクを取り付けます。その他のスロットへの取り付けも同様の 手順で行えます。

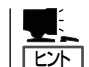

ハードディスクは、フロントベゼルを取り外すだけで取り付け/取り外しを行うことができ ます。

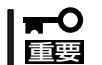

ディスクアレイを構成している場合は、同じパックを構成するハードディスクの回転数や容 量などの仕様が同じものを使用してください。

- 1. 265ページを参照して準備をする。
- 2. セキュリティキーでフロントベゼルの ロックを解除して、フロントベゼルを取 り外す。

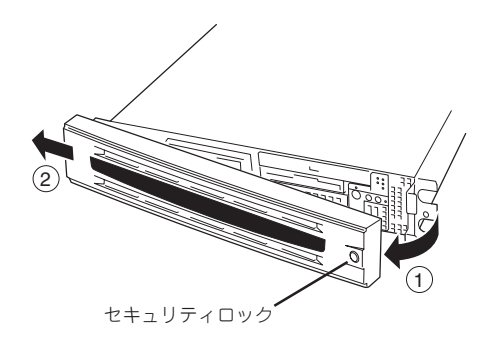

3. ハードディスクを取り付けるスロットを 確認する。

スロットはストリーミングサーバに標準 で7つあります。SCSI ID番号の小さい順 に取り付けてください。SCSI IDは スロットの位置で決まっています。

- 4. ダミートレーのレバーを押してロックを 解除する。
- 5. ダミートレーのハンドルを引っ張る。

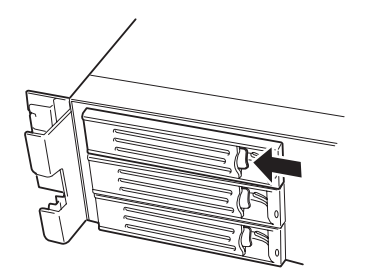

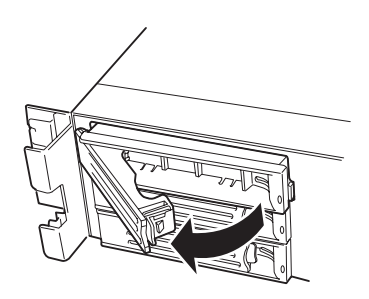

6. ダミートレーを取り外す。

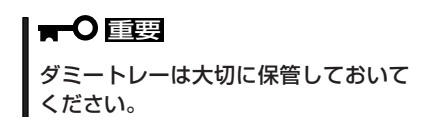

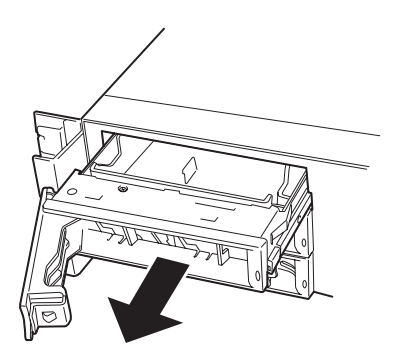

7. ハードディスクのロックを解除する。

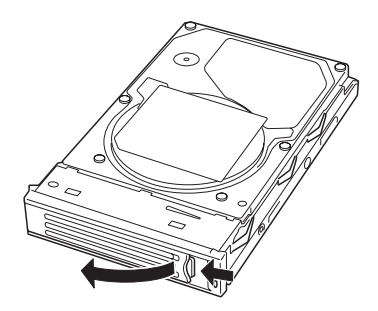

8. 増設するハードディスク(トレー付き)と ハンドルをしっかりと持ってスロットへ 挿入する。

#### 重要�

- ハンドルのフックがフレームに 当たるまで押し込んでください。
- ⓦ ハードディスクは両手でしっかり とていねいに持ってください。

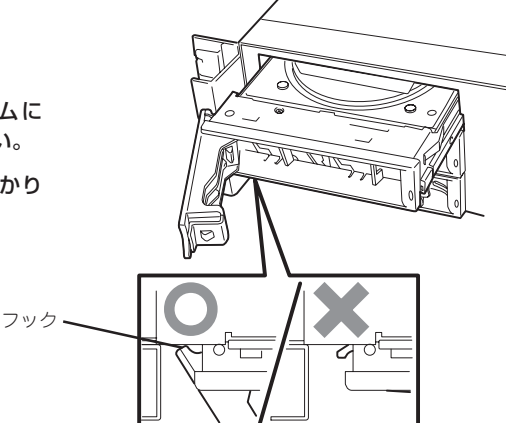

9. ハンドルをゆっくりと閉じる。

「カチッ」と音がしてロックされます。

重要�

ハンドルとトレーに指を挟まないよう に注意してください。

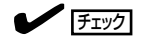

押し込むときにハンドルのフックが フレームに引っかかっていることを 確認してください。

10. <ディスクアレイを構築している場合>

ストリーミングサーバの電源をONにして、RAIDコンフィグレーションユーティリティを起動 してディスクアレイを構築する。

RAIDコンフィグレーションユーティリティは、搭載しているディスクアレイコントローラのタイ プによって異なります。DSモデルまたはMylexディスクアレイコントローラの場合は、「RAID EzAssist」を起動してセットアップをします。本書の\*章の説明、またはオンラインドキュメント を参照してください。

AMIディスクアレイコントローラの場合は、「MegaRAID」を起動してセットアップをします。 ボードに添付の説明書を参照してください。

すでにディスクアレイを構築している装置にハードディスクを追加した場合は、Windowsベース の保守・管理アプリケーションを使ってセットアップすることもできます。DSモデルまたは Mylexディスクアレイコントローラの場合は、「Global Array Manager」、AMIディスクアレイ コントローラの場合は、「Power Console Plus」を使用します。それぞれの詳しい説明について は、ボードに添付の説明書、またはEXPRESSBUILDER CD-ROMにあるオンラインドキュメン トを参照してください。

重要�

- ⓦ Global Array Manager(GAM)の運用中にハードディスクを追加する場合、ハードディ スクを取り付け後、90秒ほど時間を空けてから「Scan Device」キーをクリックしてくだ さい。なお、Expand Arrayを実行後、「Scan Device」キーをクリックすると追加した ディスクが正しく表示されます。
- RAID1で動作しているストリーミングサーバにExpand Array機能を使って、ハードディ スクを追加すると、自動的にRAID0+1に切り替わります(ただし、ユーティリティなどを 使って直接RAID0+1に設定することはできません)。

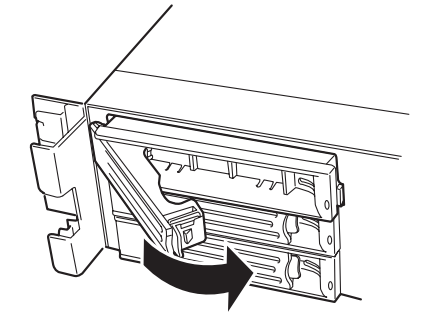

11. 手順2で取り外したフロントベゼルを 取り付ける。

> フロントベゼル左側のタブが本体の フレームに引っかかるようにしてから 取り付けてセキュリティキーでロックし ます。

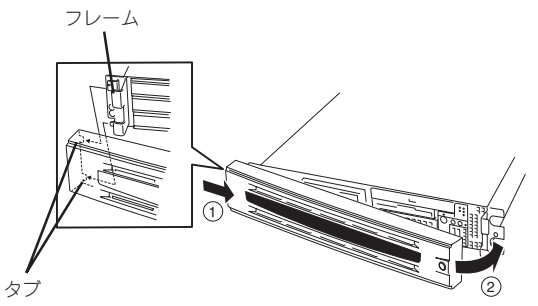

### 取り外し

次の手順でハードディスクを取り外します。

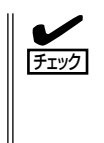

ハードディスクが故障したためにディスクを取り外 す場合は、ハードディスクのDISKランプがアンバー 色に点灯しているスロットをあらかじめ確認して ください。

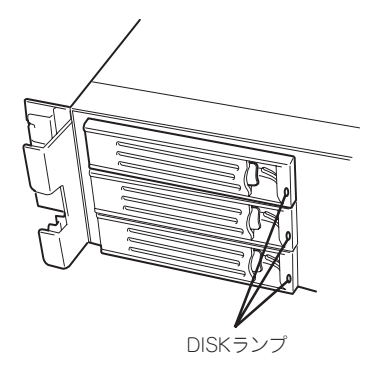

- 1. 265ページを参照して準備をする。
- 2. セキュリティキーでフロントベゼルの ロックを解除して、フロントベゼルを 取り外す。
- 3. レバーを押してロックを解除し、ハンド ルを倒す。
- 4. ハンドルとハードディスクをしっかりと 持って手前に引き出す。
- 5. ハードディスクを取り外したままスト リーミングサーバを使用する場合は、 空いているスロットにダミートレーを 取り付ける。
- 6. 手順2で取り外したフロントベゼルを 取り付ける。

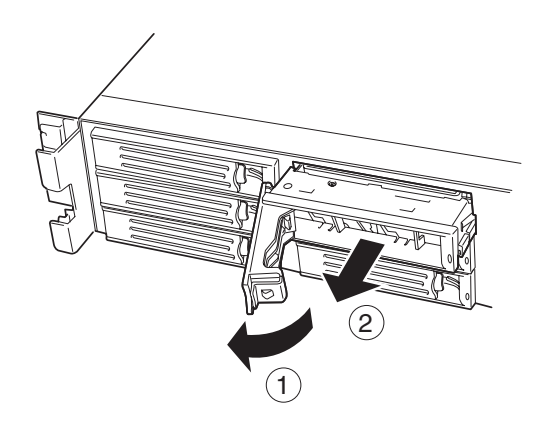

ディスクアレイ構成の場合、故障したハードディスクの交換後、交換した新しいディスクに 交換前までの情報を記録することにより、故障を起こす以前の状態に戻すことのできる オートリビルド機能を使用することができます。

オートリビルド機能は、RAID1、またはRAID5、RAID0+1に設定されているディスク アレイで有効です。

オートリビルドは、故障したハードディスクをホットスワップ(電源ONの状態でのディスク の交換)するだけで自動的に行われます。オートリビルドを行っている間、ハードディスク にあるDISKランプが緑色とアンバー色に交互に点灯してオートリビルドを行っていること を示します。

- $\blacksquare$ 重要�
	- ⓦ オートリビルドに失敗すると、ハードディスクにあるDISKランプがアンバー色に点灯 します。もう一度ディスクの取り外し/取り付けを行ってオートリビルドを実行して ください。
	- ディスクアレイ監視ユーティリティをインストールしている場合は次のような表示や 動作をすることがありますが、オートリビルド終了後、オートリビルドを行ったハード ディスクのDISKランプがアンバー色に点灯していなければ、オートリビルドは正常に 行われています。
		- オートリビルド中に「Rebuild was canceled」と画面に表示される。
		- オートリビルドをいったん終了して再開しているような動作をする。

オートリビルドを行うときは、次の注意を守ってください。

- ⓦ ハードディスクが故障してから、オートリビルドを終了するまで装置の電源をOFFに しないでください。
- ハードディスクの取り外し/取り付けは、90秒以上の間隔をあけて行ってください。
- ⓦ 他にリビルド中のハードディスクがある場合は、ディスクの交換を行わないでください (リビルド中はハードディスクにあるDISKランプが緑色とアンバー色に交互に点灯して います)。

## **ストリーミングサーバ ~ラックからの引き出し~**

ハードディスクと電源ユニットを除く部品の取り付け/取り外しの作業はストリーミング サーバをラックから引き出した状態で行います。

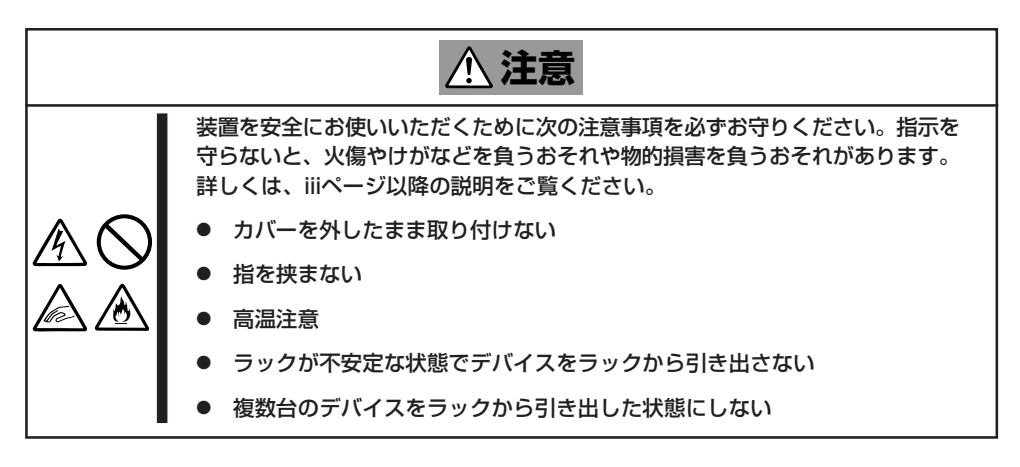

- 1. 265ページを参照して準備をする。
- 2. セキュリティロックを解除してフロント ベゼルを取り外す。

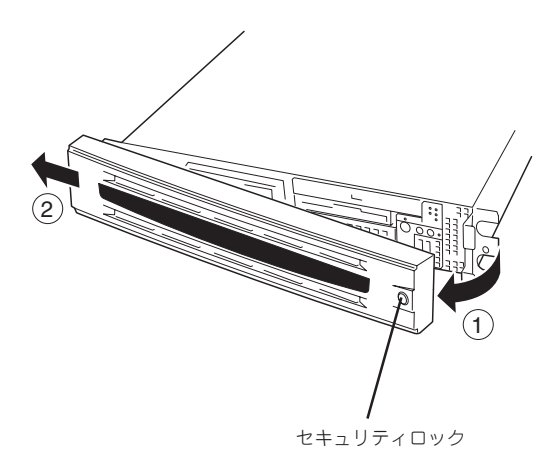

3. 前面のセットスクリュー2本をゆるめ ハンドル る。 4. ハンドルを持ってゆっくりと静かに「← ← ■ ■ 第二书》 ラックから引き出す。 **计卡尔** 用卡帽  $\mathbf{u}$ 书作 ⊟ant 「カチッ」と音がしてラッチされます。 是 H セットスクリュー

ラックへ戻す場合は、本体側面のレールにあるリリースレバーを押して、ラッチされた状態 を解除してください。このときに指を挟んだりしないよう十分に注意してください。

## **トップカバー**

内蔵デバイスの取り付け/取り外しや内部のケーブル接続を変更するときはトップカバーを 取り外します。

### 取り外し

- 1. 265ページを参照して準備をする。
- 2. ストリーミングサーバをラックから引き 出す(272ページ参照)。
- 3. 背面のネジ1本を緩める。
- 4. トップカバーを装置後方へ少しスライド させた後、持ち上げて本体から取り 外す。

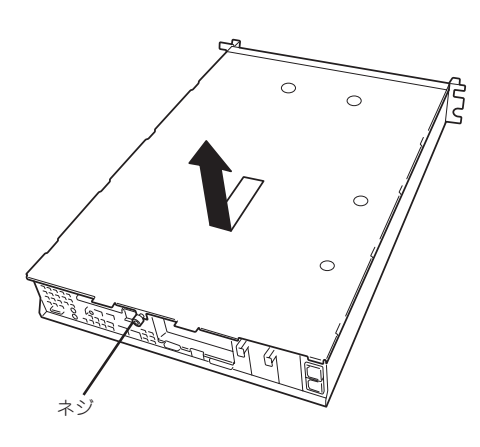

### 取り付け

トップカバーを取り付けるときは、トップカバーの装置前面側にあるタブが本体フレームに 少しだけ差し込まれる程度に差し込んだ後、カバーを装置上に置き、装置前面に向けてスラ イドさせます。

装置の上に置いたときに側面にあるフックが本体フレームにある穴に確実に差し込まれてい ることを確認してください。

スライドさせた後は、ネジで確実に固定します。

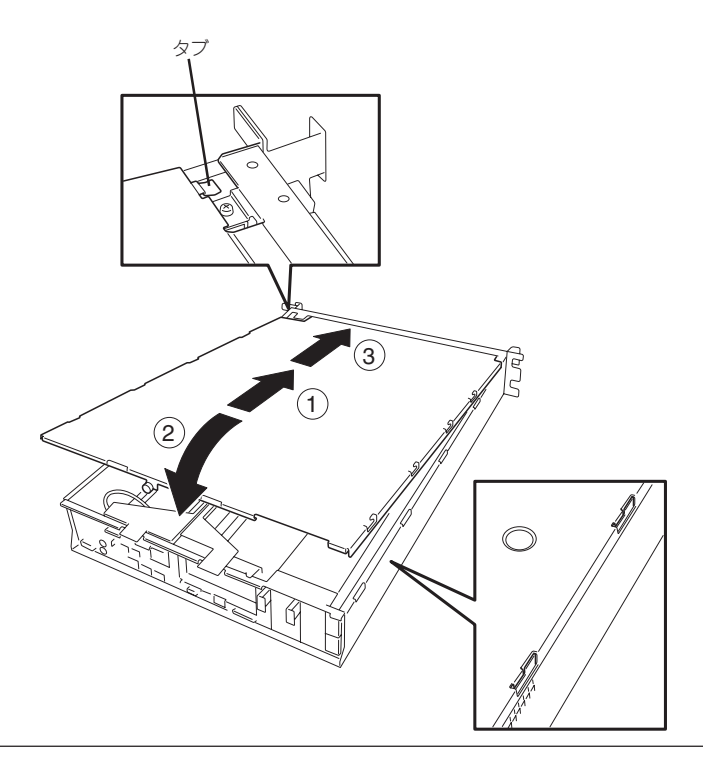

## **DIMM**

DIMM(Dual Inline Memory Module)は、ストリーミングサーバマザーボード上のDIMM ソケットに取り付けます。マザーボード上にはDIMMを取り付けるソケットが6個あります。

ヒント�

メモリは最大6GB(1GB×6枚)まで増設できます(標準装備のDIMMも交換が必要)。出荷時 には、DIMM #1と2に256MB(合計512MB)のDIMMを搭載しています。

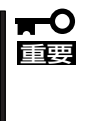

● DIMMは大変静電気に弱い電子部品です。装置の金属フレーム部分などに触れて身体の 静電気を逃がしてからボードを取り扱ってください。また、ボードの端子部分や部品を 素手で触ったり、ボードを直接机の上に置いたりしないでください。静電気に関する 説明は264ページで詳しく説明しています。

● NECで指定していないDIMMを使用しないでください。サードパーティのDIMMなどを 取り付けると、DIMMだけでなくサーバ本体が故障するおそれがあります。また、これ らの製品が原因となった故障や破損についての修理は保証期間中でも有料となります。

### DIMMの増設順序

DIMMは、DIMM番号の小さい順に2枚単位で増設します。

周波数

**Bufferred** 容量

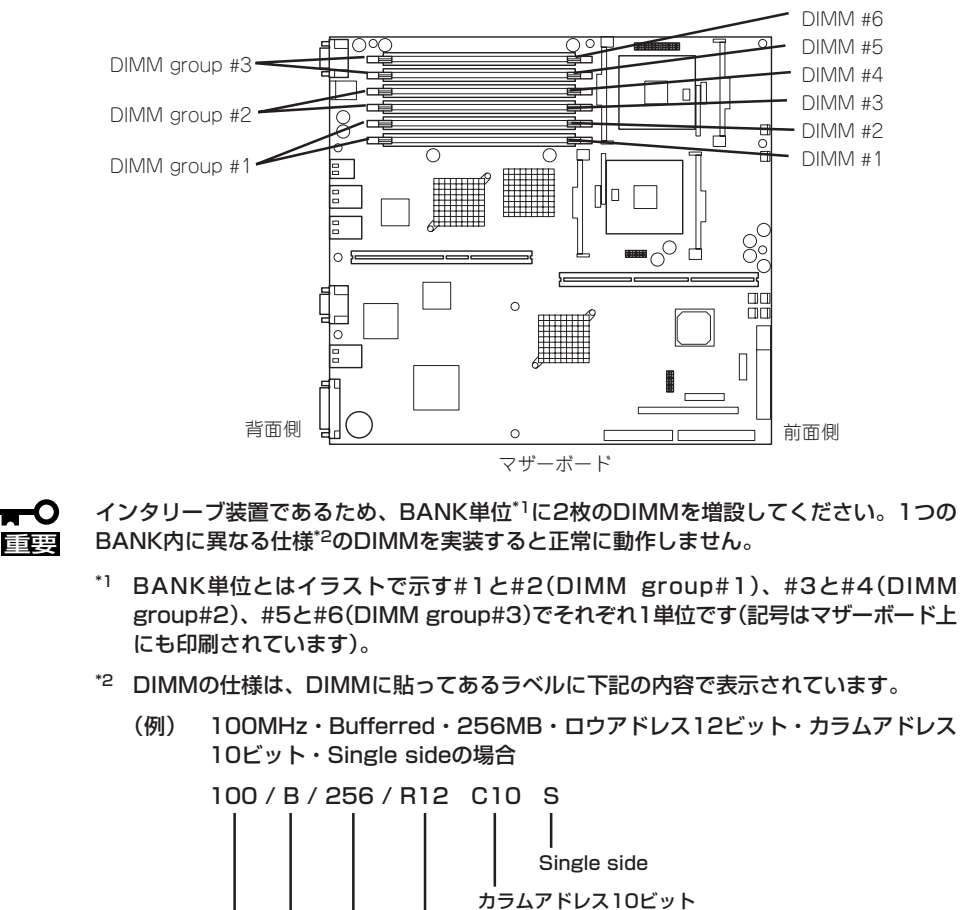

ロウアドレス12ビット

#### オ プ シ ョ ン の 増 設

## 取り付け

次の手順に従ってDIMMを取り付けます。

重要� 本装置では、Low-profile(ロープロファイル: DIMMボードの高さが30mm(1.2インチ) 以下)タイプのDIMMのみをサポートしています。それ以外(それ以上高い)DIMMはサポー トしていません。

- 1. 265ページを参照して準備をする。
- 2. サーバをラックから引き出す(272ページ参照)。
- 3. トップカバーを取り外す(273ページ参照)。
- 4. DIMMを取り付けるソケットに取り付け られているDIMMカバーを取り外す。

ソケット両側のレバーを広げると、 カバーがソケットから外れます。

#### 重要�

取り外したDIMMカバーは、大切に 保管しておいてください。

5. DIMMをソケットにまっすぐ押し込む。

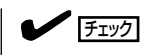

DIMMの向きに注意してください。 DIMMの端子側には誤挿入を防止する ための切り欠きがあります。

DIMMがDIMMソケットに差し込まれる とレバーが自動的に閉じます。レバーを さらに内側に押して完全に閉じてくださ い。

- 6. 手順1~3で取り外した部品を取り付け る。
- 7. POSTの画面でエラーメッセージが表示されていないことを確認する。 POSTのエラーメッセージの詳細については226ページを参照してください。
- 8. SETUPを起動して「Advanced」-「Memory Configuration」の順でメニューを選択し、増設した DIMMのステータス表示が「Normal」になっていることを確認する(156ページ参照)。
- 9. 「Advanced」メニューの「Reset Configuration Data」を「Yes」にする。

ハードウェアの構成情報を更新するためです。詳しくは155ページをご覧ください。

10. Windows 2000のページングファイルサイズの設定を推奨値以上(搭載メモリ x 1.5)に設定する。

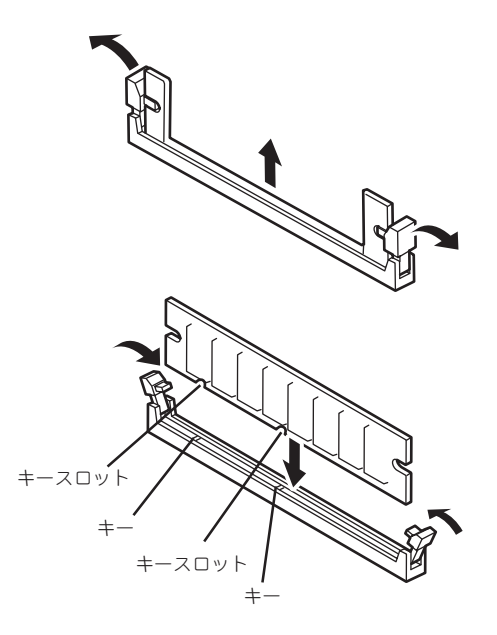

## 取り外し

次の手順に従ってDIMMを取り外します。

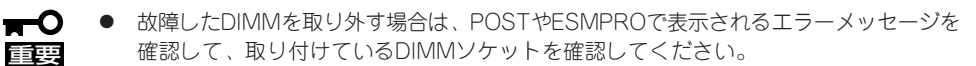

- ⓦ DIMMは最低2枚1組搭載されていないとストリーミングサーバは動作しません。
- 1. 265ページを参照して準備をする。
- 2. サーバをラックから引き出す(272ページ参照)。
- 3. トップカバーを取り外す(273ページ参照)。
- 4. 取り外すDIMMのソケットの両側にある レバーを左右にひろげる。 ロックが解除されDIMMを取り外せま す。
- 5. DIMMカバーを取り付ける。
- 6. 手順3で取り外した部品を取り付ける。
- 7. ストリーミングサーバの電源をONにして POSTでエラーメッセージが表示されて いないことを確認する。

エラーメッセージが表示された場合は、 メッセージをメモした後、226ページの エラーメッセージ一覧を参照してくださ い。

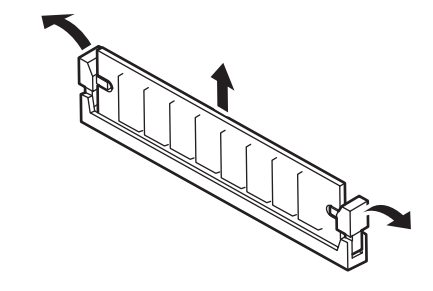

8. SETUPを起動して「Advanced」-「Memory Configuration」-「Memory Retest」を「Yes」に設定 し、取り外したDIMMのエラー情報をクリアする(156ページ参照)。

「Advanced」メニューの「Reset Configuration Data」を「Yes」にする。

ハードウェアの構成情報を更新するためです。詳しくは155ページをご覧ください。

## **プロセッサ(CPU)**

標準装備のCPU(Intel Xeon Processor)に加えて、もう1つCPUを増設し、マルチプロセッ サシステムで運用することができます。

- <del>П</del>О ⓦ CPUは大変静電気に弱い電子部品です。装置の金属フレーム部分などに触れて身体の 静電気を逃がしてからボードを取り扱ってください。また、CPUの端子部分や部品を 重要� 素手で触ったり、CPUを直接机の上に置いたりしないでください。静電気に関する 説明は264ページで詳しく説明しています。
	- 取り付け後の確認ができるまではシステムへの運用は控えてください。
	- NECで指定していないCPUを使用しないでください。サードパーティのCPUなどを 取り付けると、CPUだけでなくサーバ本体が故障するおそれがあります。また、これ らの製品が原因となった故障や破損についての修理は保証期間中でも有料となります。

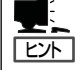

オプションのCPUの中には異な るレビジョンのものが含まれて いる場合があります。異なる レビジョンのCPUを混在して取 り付けた場合、Windows 2000で はイベントビューアのシステム ログに以下のようなログが表示 されますが、動作には問題あり ません。

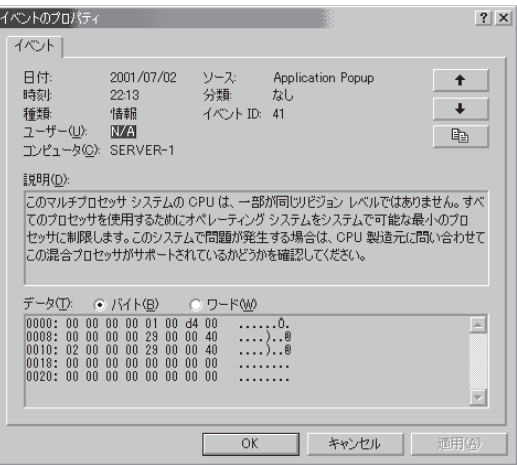

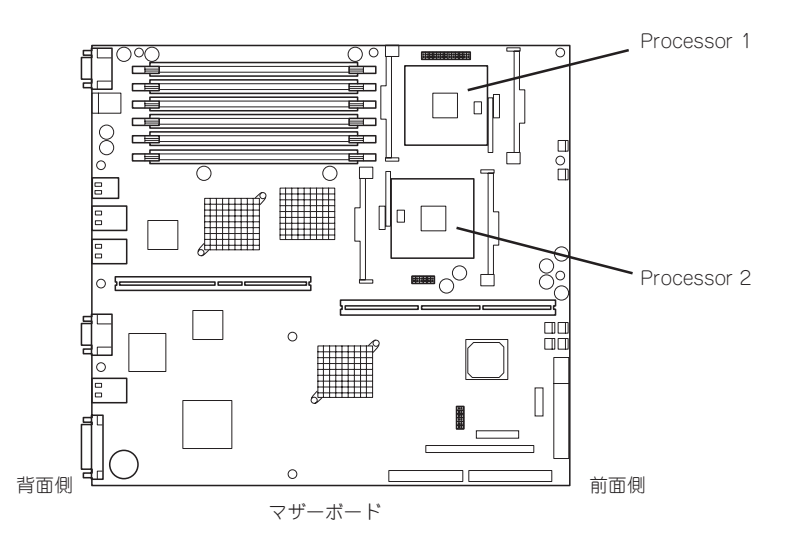

## 取り付け

次の手順に従ってCPUを取り付けます。取り付け後の確認をするために装置に添付の CD-ROM 「EXPRESSBUILDER」を使用します。あらかじめ用意しておいてください。

- 1. 265ページを参照して準備をする。
- 2. サーバをラックから引き出す(272ページ参照)。
- 3. トップカバーを取り外す(273ページ参照)。
- 4. CPUダクトを取り外す。

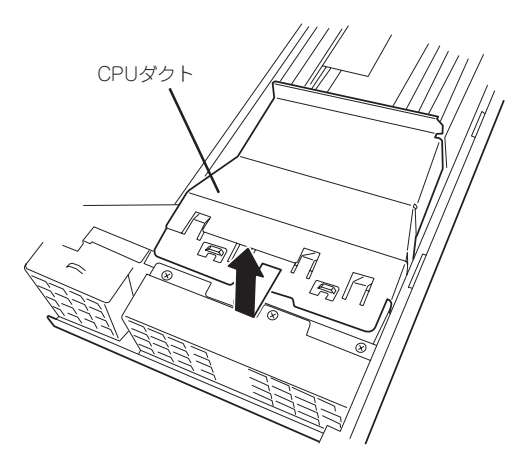

5. ソケット上に貼りつけられているカバー、およびダミースポンジを外す。

重要� 取り外したダミースポンジは、大切に保管しておいてください。

6. ソケットにあるレバーを持ち上げる。

重要� レバーは120度以上に開きます。レ バーが止まるまで完全に開いてくださ い。中途半端に開いた状態でCPUを取 り付けると接触不良によるCPUの破損 の原因となります。

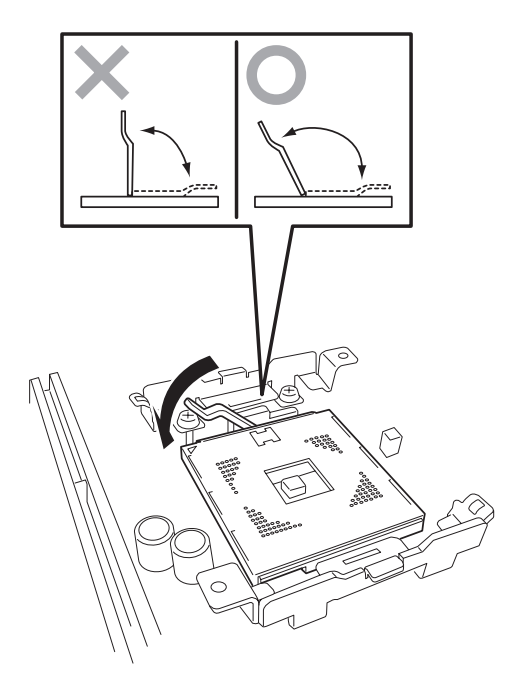

7. CPUをソケットの上にていねいにゆっく りと置く。

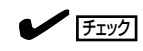

CPUの向きに注意してください。CPU とソケットは誤挿入を防止するために ピンマークで向きを確認することがで きるようになっています。CPUとソ ケットにあるピンマークを見て取り付 ける向きを確認し、正しく取り付けて ください。

8. CPUを軽くソケットに押しつけてから レバーを倒して固定する。

9. ヒートシンクをCPUの上に置く。

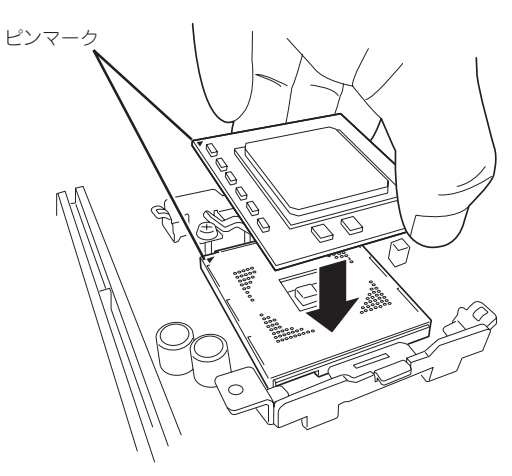

オ プ シ ョ ン の 増 設

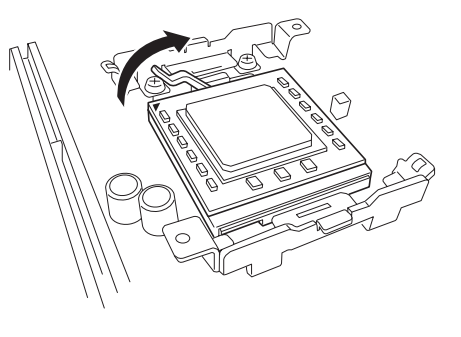

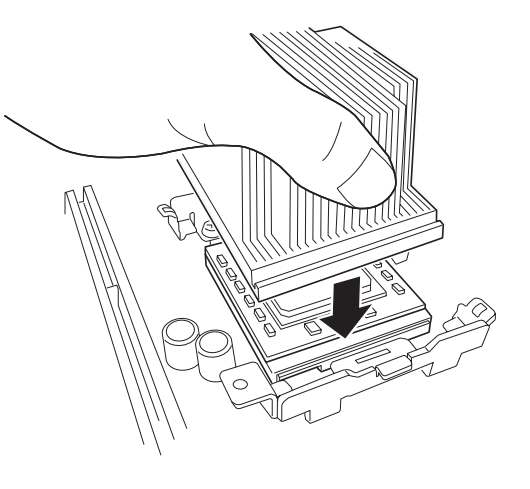

10. ヒートシンククリップをリテンションの 周りにあるフレームに引っかける。

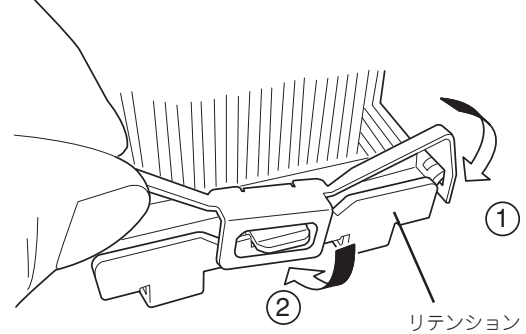

279

11. ネジとドライバでヒートシンククリップ を仮止めする。

> 完全にネジを締めるのはこの後の手順で 行います。

- 12. 同様の手順でヒートシンククリップを 使ってヒートシンクの反対側を固定(仮止 め)する。
- 13. ヒートシンクが水平に取り付けられてい ることを確認する。

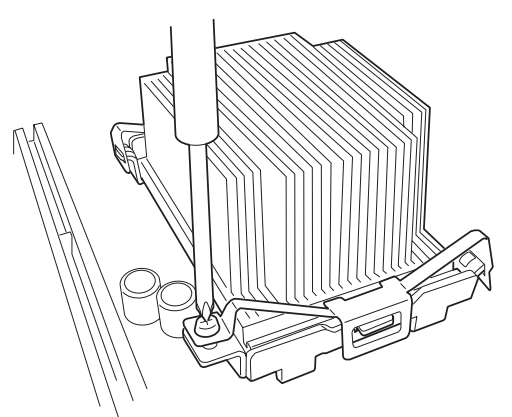

- 斜めに傾いているときは、いったんヒートシンクを取り外してから、もう一度取り付け直し てください。水平に取り付けられない原因には次のことが考えられます。
	- ヒートシンクが正しい取り付け位置にない。
	- ヒートシンククリップを正しく引っかけていない。
- ⓦ 固定されたヒートシンクを持って動かさないでください。
- 14. ヒートシンククリップを固定しているネジを確実に締める。

 $\blacktriangledown$   $\frac{1}{2}$ 

 $\blacktriangleright$   $\frac{1}{\cancel{1-\frac{1}{2}}\sqrt{2}}$ 

ヒートシンクが動かないよう注意しながら固定してください。

15. 取り外した部品を取り付ける。

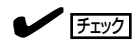

CPUダクトを取り付けるときは、ダク トにあるタブが装置のフレームの穴に 確実に差し込まれていることを確認し てください。CPUダクトはCPUの冷却 効果を高めるためのものです。正しく 取り付けられていないと、CPUが冷却 されず熱による誤動作やCPUの故障の 原因となります。

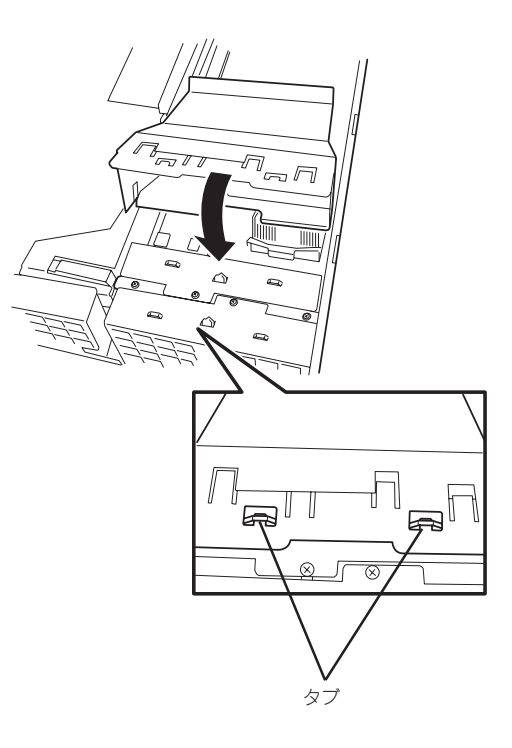

16. ストリーミングサーバの電源をONにして、ストリーミングサーバの起動中に表示されるPOSTの 画面でエラーメッセージが表示されていないことを確認する。

POSTのエラーメッセージの詳細については226ページを参照してください。

- 17. SETUPユーティリティを起動して「Main」ー「Processor Settings」でBIOSから取り付けたCPUが 認識されていることを確認する。
- 18. 「Advanced」メニューの「Reset Configuration Data」を「Yes」にする。

ハードウェアの構成情報を更新するためです。詳しくは155ページをご覧ください。

19. 1CPU構成のストリーミングサーバにCPUを増設し、2つ以上のCPUで運用する場合は、デバイ スマネージャの「コンピュータ」のドライバを「ACPIマルチプロセッサ PC」に変更し、その後、 システムのアップデート(55ページ)を行う。

### 取り外し

取り外しは、取り付けの逆の手順を行ってください。

- mО ● CPUの故障以外で取り外さないでください。
- 重要� ● CPUを取り付けていないスロットにはダミースポンジを取り付けてください。装置 内部の冷却効果とソケットへの防塵効果を高めるためです。
	- ⓦ 故障したCPUを交換する場合は、CPUに添付のヒートシンクを使用してください。 装置に取り付けられていたヒートシンクをそのまま使わないでください。
	- ⓦ 故障したCPUを交換した場合は、取り付け後にSETUPユーティリティを起動して 「Main」-「Processor Settings」でBIOSから取り付けたCPUが認識されていること を確認後、「Main」メニューの「Processor Settings」-「Processor Retest」を 「Enabled」にして、CPUのエラー情報をクリアしてください。
	- ⓦ 運用後は熱によってヒートシンクのそこにあるクールシートがCPUに粘着している場 合があります。ヒートシンクを取り外す際は、左右に軽く回して、ヒートシンクが CPUから離れたことを確認してから行ってください。CPUに粘着したままヒートシン クを取り外すとCPUやソケットを破損するおそれがあります。

## **PCIボード**

ストリーミングサーバには、PCIボードを取り付けることのできる「ライザーカード(2枚)」を マザーボード上に搭載しています。ライザーカードには合計で5枚のPCIボードを取り付ける ことができます。

それぞれのライザーカードにあるPCIボードスロットにネットワーク拡張用やファイル デバイス機能拡張用のPCIボードを接続します。

- ⓦ PCIボードおよびライザーカードは大変静電気に弱い電子部品です。サーバの金属  $\blacksquare$ 重要� フレーム部分などに触れて身体の静電気を逃がしてからPCIボードを取り扱ってくださ い。また、PCIボードおよびライザーカードの端子部分や部品を素手で触ったり、PCI ボードおよびライザーカードを直接机の上に置いたりしないでください。静電気に関す る説明は264ページで詳しく説明しています。
	- **取り付けることができるPCIボードの組み合わせには制限事項があります。285ページ** を参照して取り付けられるボードの組み合わせを確認してください。

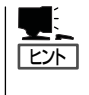

PCIボードによっては、オンボード上の拡張ROMを利用するものもあります。ボードに 添付の説明書を参照し、拡張ROMの展開が必要であるかどうかを確認してください。設定 は、BIOSセットアップユーティリティ「SETUP」を使います。詳しくは、144ページを参照 してください。

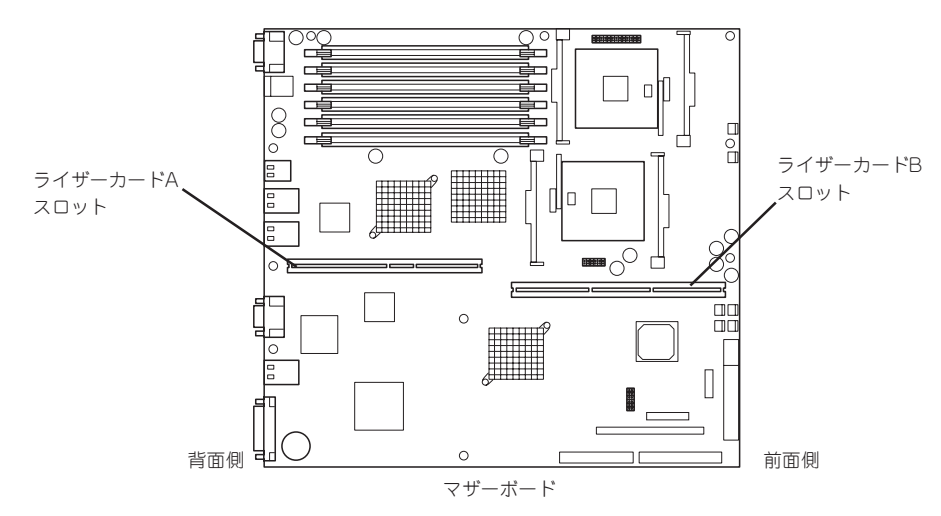

PCIスロット#4 64-bit、100MHz、3.3V、PCI-X。 ショートサイズのPCIボードのみ搭載可能。

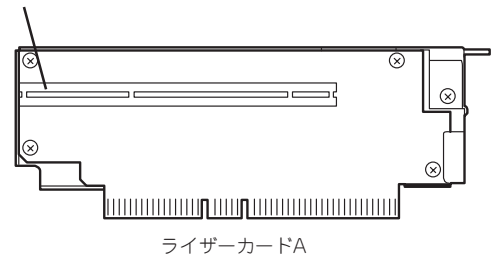

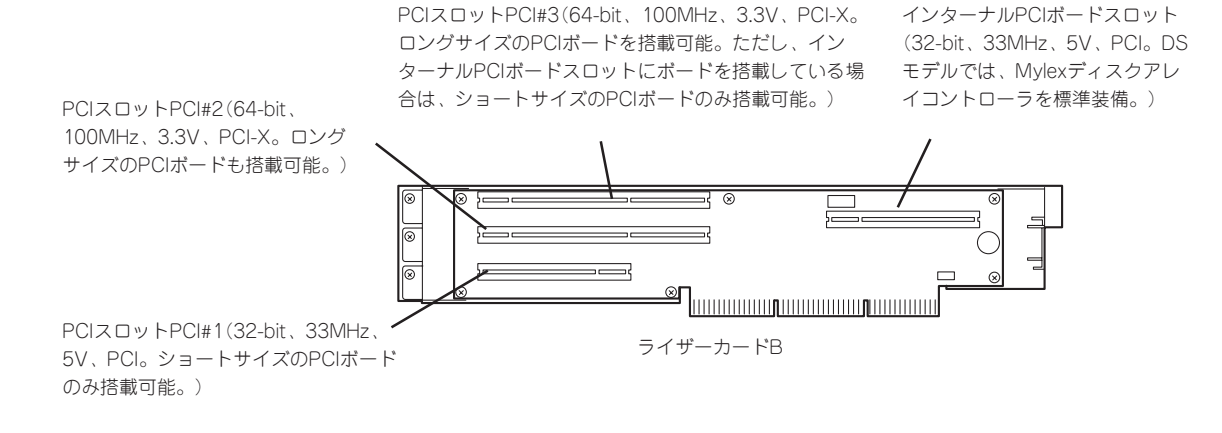

#### 注意事項

取り付けや取り外しの際には次の点について注意してください。

- ライザーカードの端子部や電子部品のリード線には直接手を触れないよう注意してくだ さい。手の油や汚れが付着し、接続不良を起こしたり、リード線の破損による誤動作の 原因となります。
- ライザーカードによって接続できるPCIボードのタイプが異なります。ボードの仕様を 確認してから取り付けてください。
- **本装置の起動時のPCIバススロットのサーチ順位は次のとおりです。**

インターナルPCIボードスロット→PCIスロット#1→PCIスロット#4→PCIスロット#2→ PCIスロット#3

システムディスクを接続しているSCSIコントローラ(ディスクアレイコントローラを 含む)は、他のSCSIコントローラよりも先にサーチされるよう接続するスロットを決め てください。サーチ順位が後になるとシステムを起動できなくなります。

- ⓦ ブートしないLANデバイスのオプションROMはBIOSセットアップユーティリティで 「Disabled」に設定してください。
- PCIスロット#1にLANデバイスを増設した場合、LANポートに接続したコネクタを抜く ときは、コネクタのツメが手では押しにくくなっているため、マイナスドライバなどを 使用してツメを押して抜いてください。その際に、マイナスドライバなどがLANポート やその他のポートを破損しないよう十分に注意してください。
- PCIスロット#2と#3のうち、いずれかのスロットに33MHzもしくは66MHzでしか動作 しないオプションを取り付けた場合、もう一方のスロットに取り付けたオプションボー ドも33MHzもしくは66MHzでしか動作できなくなります。
- 装置内部にN8103-52/53AとN8103-64を同時に取り付けることはできません(N8103-52とN8103-53Aは同時に取り付けることができます)。

### サポートオプション

本装置がサポートしているボードと搭載可能なスロットは以下のとおりです。

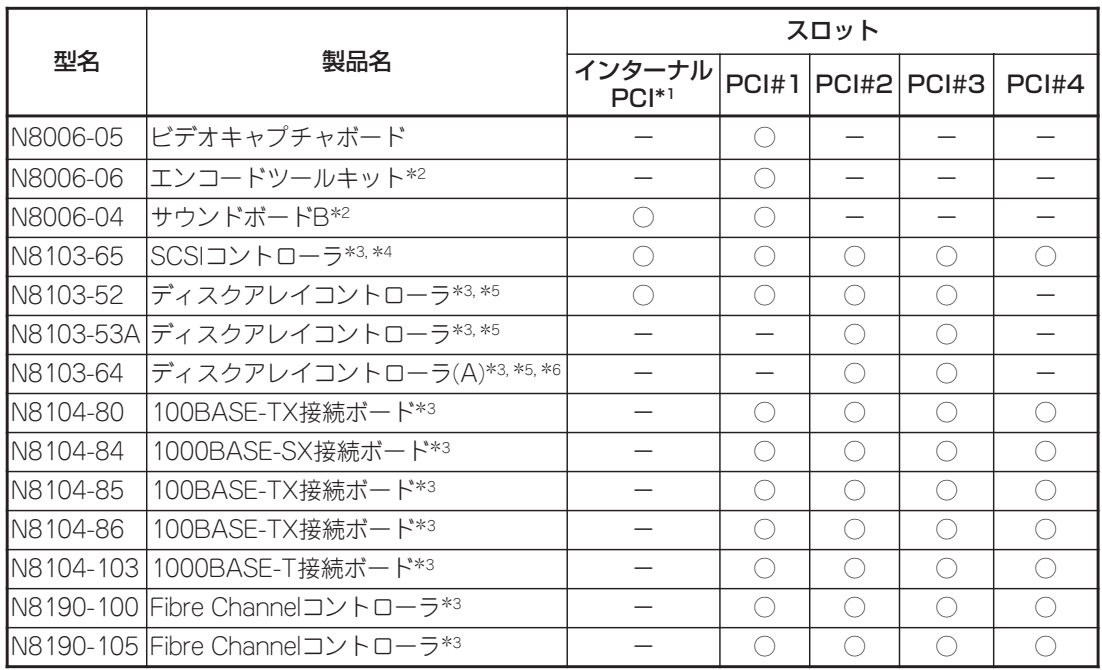

○ 搭載可能 - 搭載不可

\*1 DSモデル(N8100-798)ではMylexディスクアレイコントローラを標準搭載。

\*2 最大1枚まで搭載可能。

\*3 OSブートを行うカード以外はBIOSのOptionROM設定をDisableに設定してください。

\*4 OSブートをサポートしていません。

\*5 N8103-52/53Aを搭載している装置にN8103-64を搭載することはできません。また、その逆も できません。

\*6 DSモデルには搭載不可。

## 搭載可能なPCIボードについて

各スロットに搭載できるPCIボードの制限事項について説明します。

● ライザーカードA

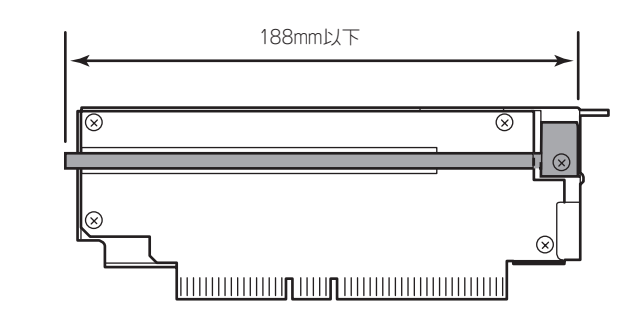

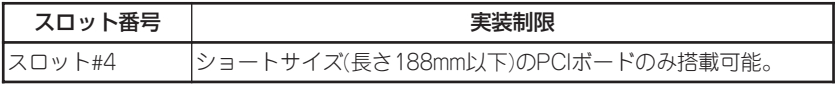

● ライザーカードB(DSモデルおよびインターナルPCIボードスロットにPCIボードを搭載 する場合)

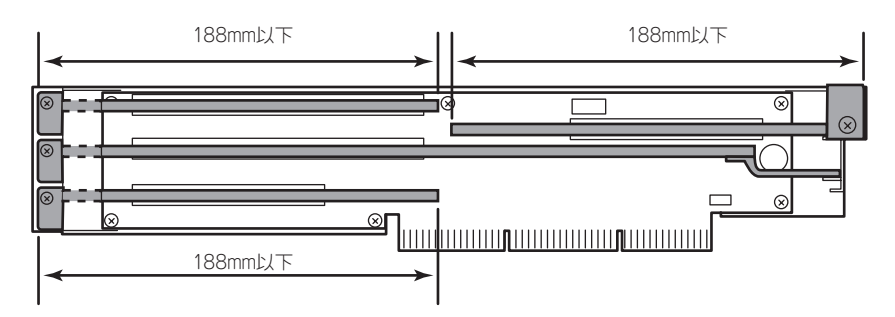

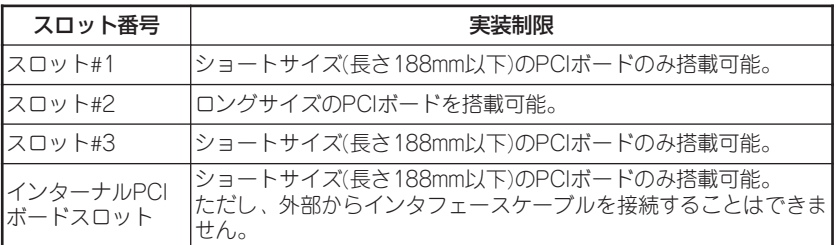

● ライザーカードB(GSモデルでロングサイズのPCIボードを2枚搭載する場合)

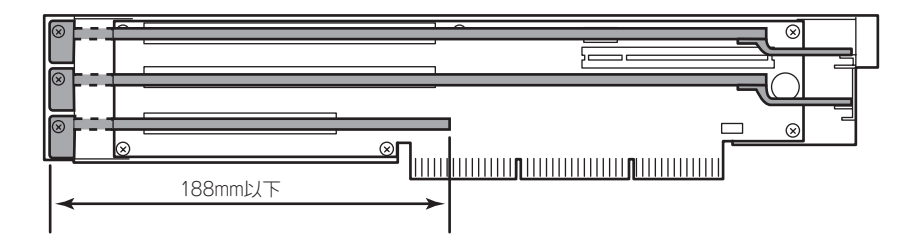

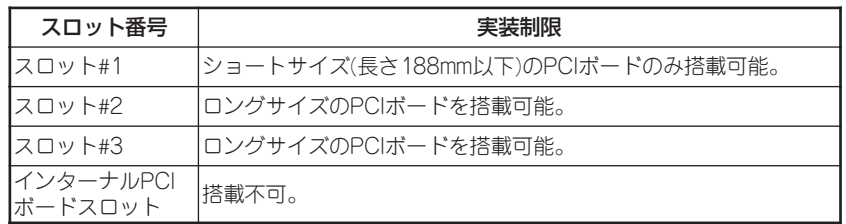

### 取り付け

重要�

次の手順に従ってライザーカードにPCIボードを取り付けます。

- それぞれのライザーカードがサポートするボードを確認してください。  $\blacksquare$ 
	- PCIボードを取り付けるときは、ボードの接続部の形状とライザーカードにあるコネク タの形状が合っていることを確認してください。
- 1. 265ページを参照して準備をする。
- 2. サーバをラックから引き出す(272ページ参照)。
- 3. トップカバーを取り外す(273ページ参照)。

5. ライザーカードをまっすぐ持ち上げて装置から取り外す。

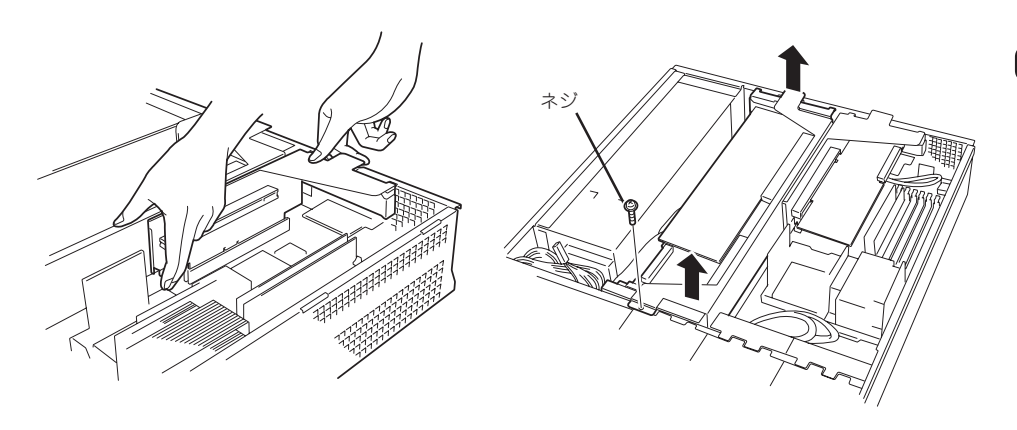

ライザーカードA ライザーカードB

6. ネジ1本を外して増設スロットカバーを取り外す。

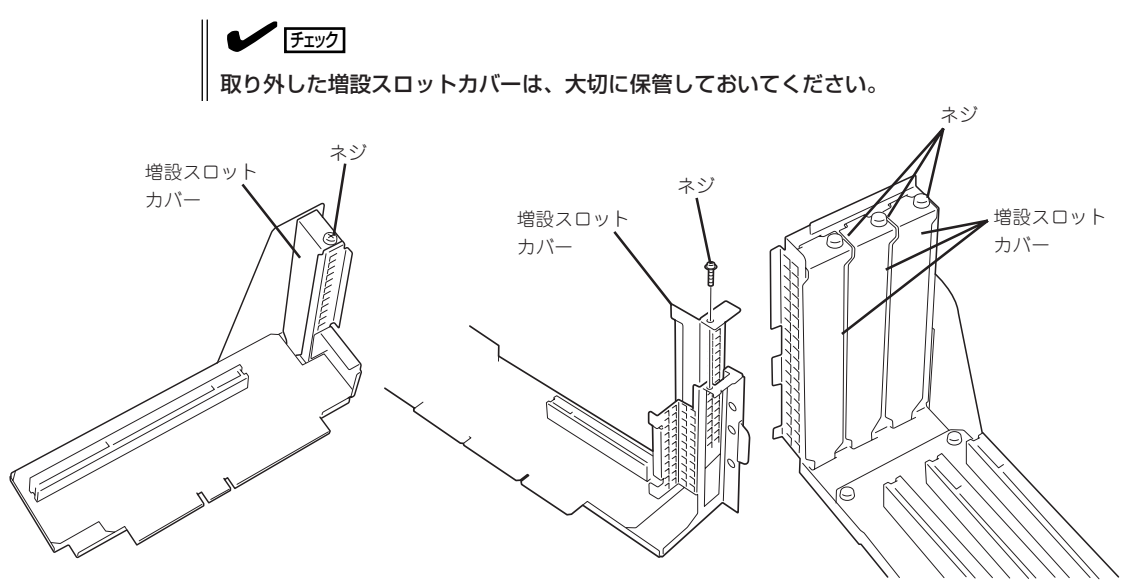

7. スロットに差し込まれているダストカバーを取り外す。

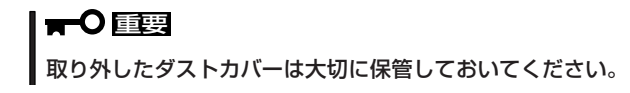

8. ライザーカードにPCIボードを取り付け、手順6で外したネジで固定する。 ライザーカードのスロット部分とPCIボードの端子部分を合わせて、確実に差し込みます。

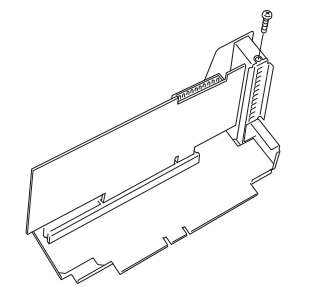

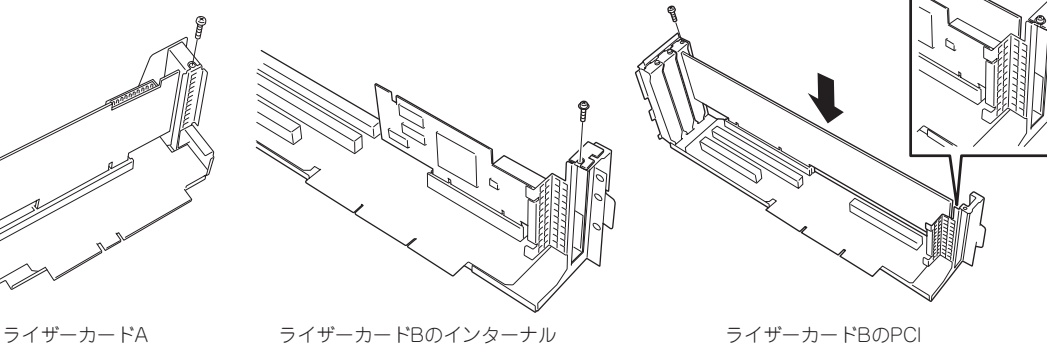

PCIスロット

スロット#1~3

#### 重要�

- ⓦ ライザーカードやPCIボードの端子部分には触れないでください。汚れや油が付いた状態で 取り付けると誤動作の原因となります。
- うまくボードを取り付けられないときは、ボードをいったん取り外してから取り付け直して ください。ボードに過度の力を加えるとPCIボードやライザーカードを破損するおそれが ありますので注意してください。

#### $\blacktriangledown$   $\frac{1}{2}$

- ⓦ PCIボードブラケットの先端がライザーカードの固定スロットに差し込まれていることを 確認してください。
- ⓦ ロングサイズのPCIボードの場合、PCIボードブラケットと反対側に取り付けられたリテー ナがライザーカードのガイドレールに差し込まれていることを確認してください。
- 9. ライザーカードをマザーボードのスロットに接続する。

ライザーカードの端子部分とマザーボード上のスロット部分を合わせて、確実に差し込みます。

#### $\blacktriangleright$   $\mathsf{F}_\text{IV}$

- 差し込む際にライザーカードのフレーム部にある、筐体と固定するためのツメが筐体背面の 穴に正しく勘合していることを確認してください。差し込んだ後、ライザーカードの端子 部分が完全に見えなくなるまで指で押して確実に接続させます。
- ⓦ システム内部のケーブルがライザーカードに挟まれていないことを確認してください。
- 10. 差し込んだ後、指で押して確実に接続させる。

11. 取り外した部品を取り付ける。

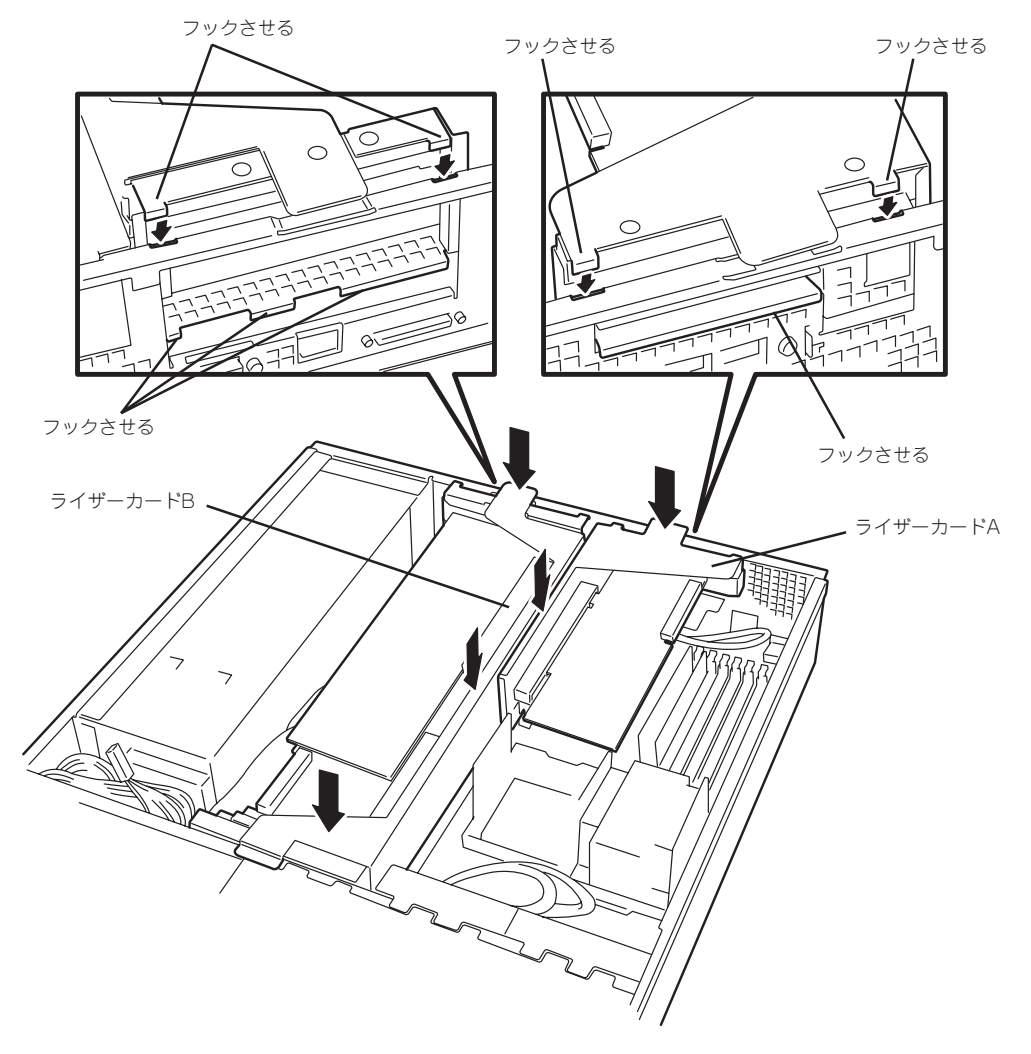

12. ストリーミングサーバの電源をONにしてPOSTの画面でボードに関するエラーメッセージが表示 されていないことを確認する。

POSTのエラーメッセージの詳細については226ページを参照してください。

13. BIOSセットアップユーティリティを起動して「Advanced」メニューの「Reset Configuration Data」を「Yes」にする。

ハードウェアの構成情報を更新するためです。詳しくは155ページをご覧ください。

14. 取り付けたボードに搭載されているBIOSコンフィグレーションユーティリティを起動してボード のセットアップをする。

ユーティリティの有無や起動方法、操作方法はボードによって異なります。詳しくはボードに 添付の説明書を参照してください。

ボードの取り外しは、取り付けの逆の手順を行ってください。また、取り外し後にBIOSセッ トアップユーティリティを起動して「Advanced」メニューの「Reset Configuration Data」を 「Yes」にしてください(155ページ参照)。

## **ディスクアレイコントローラボード**

「ディスクアレイコントローラボード」は、データの信頼性を向上させるために用意された PCIボードです。

このボードを取り付けると、ストリーミングサーバ内蔵のハードディスクやオプションの ディスク増設ユニットに搭載したハードディスクを「ディスクアレイ構成」で使用することが できます。

- ⓦ ディスクアレイコントローラボードは大変静電気に弱い電子部品です。サーバの金属 ПO 重要� フレーム部分などに触れて身体の静電気を逃がしてからディスクアレイコントローラ ボードを取り扱ってください。また、ディスクアレイコントローラボードの端子部分や 部品を素手で触ったり、ディスクアレイコントローラボードを直接、机の上に置いたり しないでください。静電気に関する説明は264ページで詳しく説明しています。
	- ⓦ ディスクアレイ構成に変更する場合や、RAIDを変更する場合は、ハードディスクを 初期化します。ディスクアレイとして使用するハードディスクに大切なデータがある 場合は、バックアップを別のハードディスクにとってからボードの取り付けやディスク アレイの構築を行ってください。
	- ⓦ ディスクアレイを構築するには2台以上のハードディスクが必要です。
	- ディスクアレイとして使用するハードディスクはパックごとに同じ容量・性能(ディス ク回転数など)を持ったものにしてください。

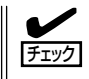

ディスクアレイコントローラボードを取り付ける場合は、SETUPの「Advanced」メニュー の「PCI Configuration」ー「Internal PCI Slotまたは、PCI Slot xx (xxはPCIスロット番号) | -「Option ROM」のパラメータが「Enabled」になっていることを確認してください。

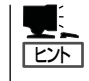

RAID1またはRAID5、RAID0+1のディスクアレイ構成にすると、ディスクの信頼性が向上 するかわりにディスクアレイを構成するハードディスクの総容量に比べ、実際に使用できる 容量が小さくなります。

### 取り付け

ディスクアレイコントローラの取り付けは「PCIボード」を参照してください。

- 重要� ⓦ 搭載するPCIボードにより、接続できるライザーカードとそのPCIスロットが異なりま す。搭載可能なPCIスロットについては、285ページと286ページで詳しく説明して います。
	- GSモデルにN8103-64ディスクアレイコントローラと、N8103-52ディスクアレイ コントローラ、またはN8103-53Aディスクアレイコントローラとを混在して搭載す ることはできません。
	- ⓦ DSモデルにN8103-64ディスクアレイコントローラを搭載することはできません。
	- N8103-53AディスクアレイコントローラまたはN8103-64ディスクアレイコント ローラで内蔵のハードディスクをディスクアレイ構成にする場合には、ライザーカード をマザーボードに接続する前にSCSIケーブルを接続します。

<u>—0</u> ⓦ 本装置の起動時のPCIバススロットのサーチ順位は次のとおりです。 重要�

インターナルPCI→PCI #1→PCI #4→PCI #2→PCI #3

システムディスクを接続しているSCSIコントローラ(ディスクアレイコントローラを 含む)は、他のSCSIコントローラよりも先にサーチされるよう接続するスロットを決め てください。サーチ順位が後になるとシステムを起動できなくなります。

● ディスクアレイコントローラを接続される場合、BIOSのSETUP Menu のBoot → Hard Disk Drives における優先順位を8番目以内に設定してください。設定が 9番目以降となっている場合、ディスクアレイコントローラのコンフィグレーション メニューを起動する事ができません。

### 取り外し

ボードの取り外しは、取り付けの逆の手順を行ってください。

### G S モデルで内蔵のハードディスクをディスクアレイ構成 にする場合

GSモデルでディスクアレイコントローラボードを取り付けて、内蔵のハードディスクを ディスクアレイ構成にする場合は、マザーボード上のSCSIケーブルの接続を切り替える 必要があります。

出荷時の内蔵ハードディスクのインタフェースは、マザーボード上のSCSIコネクタに接続 されています。

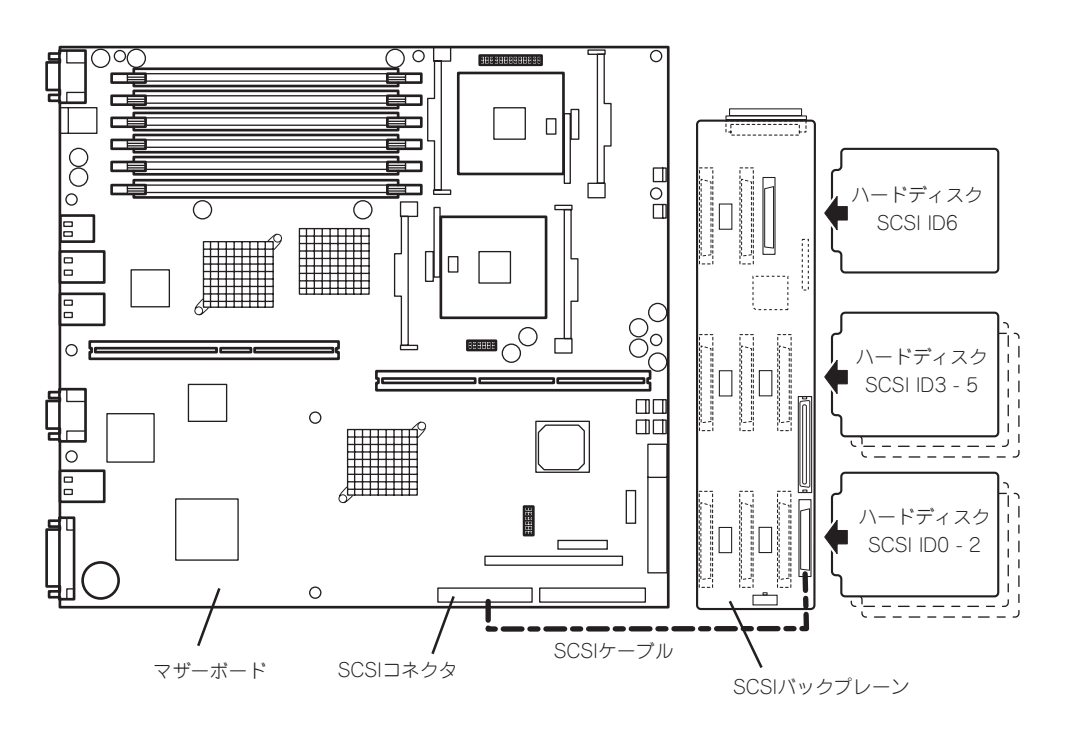

● SCSIケーブルのフォーミング

接続に使用するSCSIケーブルは、マザーボードに接続されているSCSIケーブルを使用 します。ただし、ケーブルのフォーミングが必要です。次に出荷時の状態とディスク アレイコントローラボードに接続する場合のケーブルのフォーミング図を示します(実線 が谷折り、破線が山折りを示しています)。

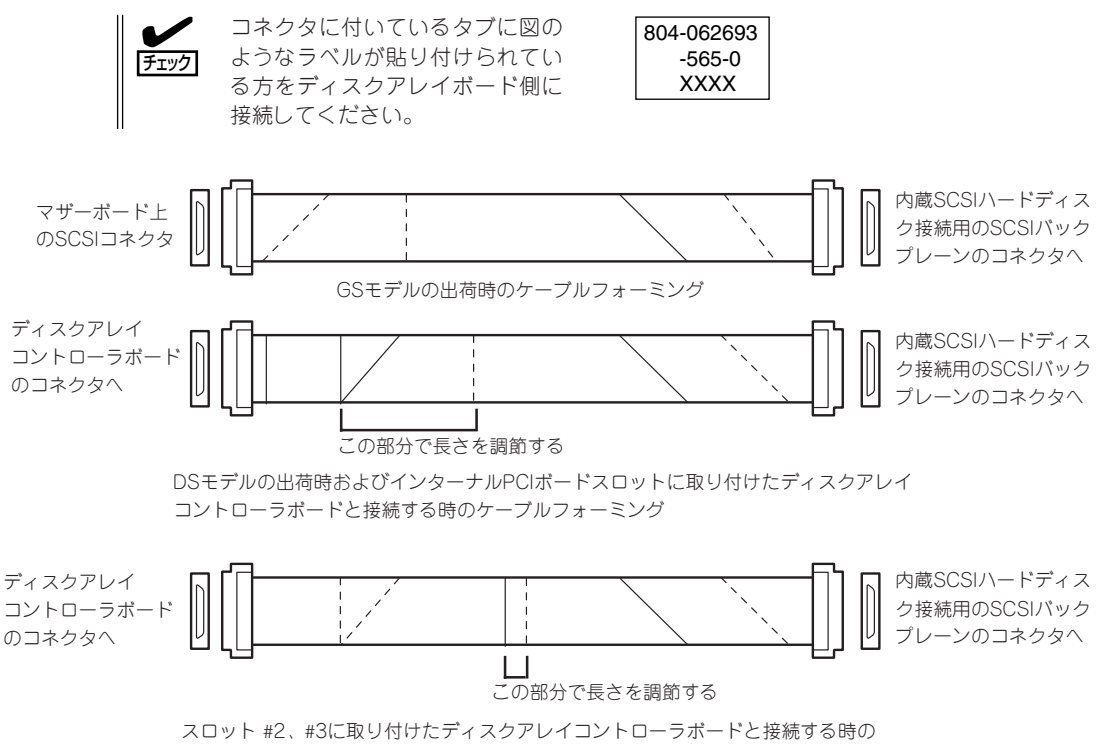

ケーブルフォーミング

● SCSIケーブルの接続

GSモデルで内蔵のハードディスクをディスクアレイ構成にする場合は、マザーボード上 のSCSIコネクタからケーブルを外し、ディスクアレイコントローラボードのコネクタに 接続してください。

- нC 重要�
	- ⓦ N8103-53AディスクアレイコントローラまたはN8103-64ディスクアレイ コントローラで内蔵のハードディスクをディスクアレイ構成にする場合には、 ライザーカードをマザーボードに接続する前にSCSIケーブルを接続します。
	- ⓦ ディスクアレイコントローラボードによっては複数のチャネル(コネクタ)を持って いるものもあります。また、コネクタは内部接続用と外付け用が用意されている場合 もありますが、ボードの内部接続上、排他的な仕様になっていることがあります。 内部と外付けでの接続が異なるコネクタ(チャネル)であることを確認してください。 コネクタとチャネルについては、ボードに添付の説明書を参照してください。

オ プ シ ョ ン の 増 設

## **3.5インチデバイスベイ**

オプションのデバイス増設機構を使用して、内蔵の3.5インチデバイスを本体にプラグイン で接続することができます。

デバイス増設機構への3.5インチデバイスの取り付け方法、SCSIケーブル接続方法および、 本体への接続方法については、デバイス増設機構に添付の説明書を参照してください。

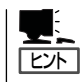

3.5インチデバイスベイを使用する場合は、別途オプションのSCSIコントローラが必要とな ります。(内蔵のハードディスクをディスクアレイ構成し、本体内蔵のSCSIコネクタを3.5 インチデバイスベイ用に使用する場合をのぞく)

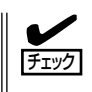

3.5インチデバイスベイにSCSIデバイスを増設した場合は、必要に応じて5章の「SCSI BIOS」を参照して適切な値に設定し直してください。詳細についてはデバイスに添付の説明 書を参照してください。